amigaguide

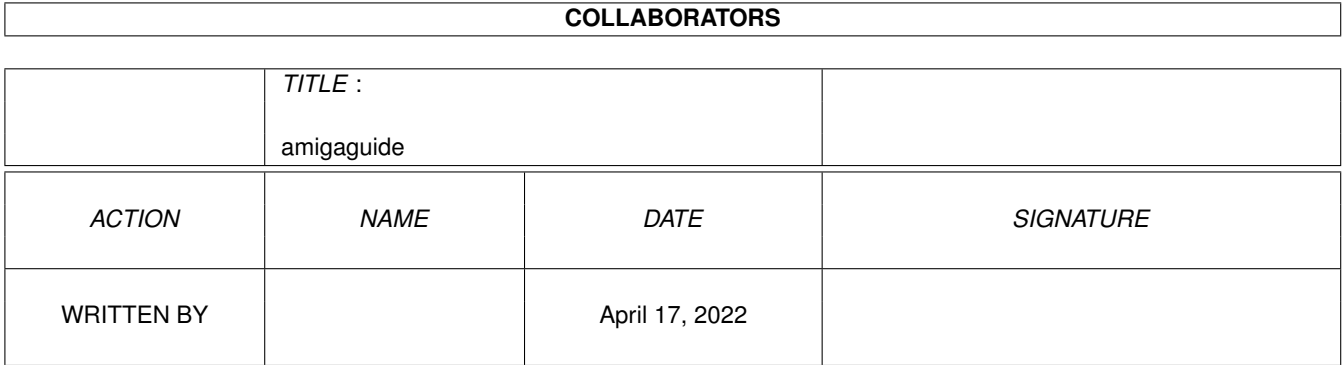

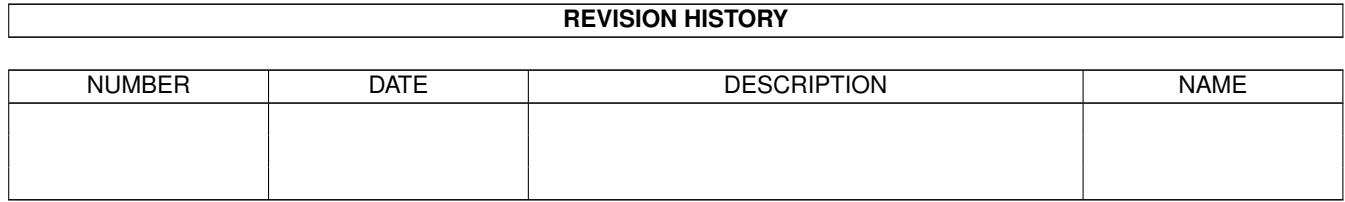

# **Contents**

#### [1](#page-3-0) amigaguide 1 amigaguide 1 amigaguide 1 amigaguide 1 amigaguide 1 amigaguide 1 amigaguide 1 amigaguide 1 amigaguide 1 amigaguide 1 amigaguide 1 amigaguide 1 amigaguide 1 amigaguide 1 amigaguide 1 amigaguide 1 amigaguide 1

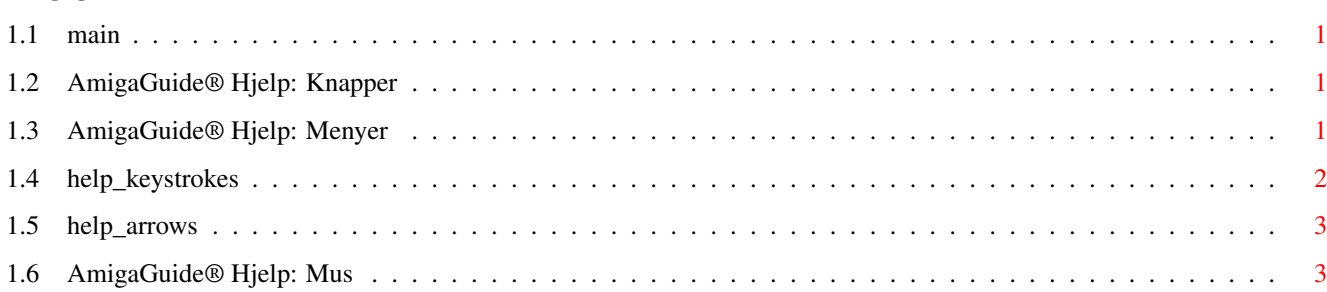

## <span id="page-3-0"></span>**Chapter 1**

# **amigaguide**

#### <span id="page-3-1"></span>**1.1 main**

I. [Knapper](#page-3-4) II. [Menyer](#page-3-5) III. [Tastetrykk](#page-4-1) IV. [Mus](#page-5-2) V. [Piltaster](#page-5-3)

#### <span id="page-3-2"></span>**1.2 AmigaGuide® Hjelp: Knapper**

<span id="page-3-4"></span>Innhold

Viser Innholdsfortegnelsen over den aktuelle databasen.

Indeks

Viser indeksdokumentet for den aktuelle databasen.

Hjelp

Viser hjelp-dokumentet for den aktuelle databasen. Hvis databasen ikke har et slikt dokument, vil den globale Hjelp-databasen bli benyttet.

Forrige

Gå tilbake til den forrige noden.

Bla

Bla gjennom dokumentet side for side i den rekkefølgen de opptrer i databasen.

### <span id="page-3-3"></span>**1.3 AmigaGuide® Hjelp: Menyer**

<span id="page-3-5"></span>Prosjekt

Hent

Åpner filvelgeren slik at en ny fil kan hentes inn og studeres.

Lagre som

Lagre det aktuelle dokumentet i en fil. Utskrift Skriv ut det aktuelle dokumentet på den aktuelle utskriftsenheten. Om Åpner et vindu som viser informasjon om det aktuelle dokumentet. Avslutt Lukk den aktuelle databasens vindu og avslutt programmet. Endre Merk Start avmerking av en tekstblokk for kopiering til utklippstavlen. Ta kopi Kopier det aktuelle dokumentet til utklippstavlen. Velg hele Velg alle linjene i det aktuelle dokumentet. Glem valg Glem valget av linjer i det aktuelle dokumentet. Skriv ut valgte Skriv ut de valgte linjene på den aktuelle utskriftsenheten. Vindu Minimum Gjør vinduet så lite som mulig. Normalt Gjør vinduet like stort som det aktuelle innholdet. Maksimum Gjør vinduet så stort som mulig. Innstillinger Lagre normalinnstillinger Lagrer vinduets posisjon som utgangspunkt for neste kjøring av programmet.

#### <span id="page-4-0"></span>**1.4 help\_keystrokes**

<span id="page-4-1"></span>HJELP Viser dette dokumentet. **ESC** Lukker det aktive AmigaGuide® vinduet. Tilbake Bla en side tilbake. MELLOMROM Bla en side frem.  $\geq$ Gå til slutten av dokumntet.  $\overline{a}$ Gå til begynnelsen av dokumentet.

### <span id="page-5-0"></span>**1.5 help\_arrows**

<span id="page-5-3"></span>Opp

Ruller opp gjennom dokumentet.

Ned

Ruller ned gjennom dokumentet.

Skift-Opp

Bla en side tilbake i dokumentet.

Skift-Ned

Bla en side frem i dokumentet.

Alt-Opp

Gå til begynnelsen av dokumentet.

Alt-Ned

Gå til slutten av dokumentet.

Venstre

Ruller mot venstre i dokumentet.

Høyre

Ruller mot høyre i dokumentet.

Skift-Venstre

Ruller en vindusbredde til venstre.

Skift-Høyre

Ruller en vindusbredde til høyre.

Alt-Venstre

Gå ytterst til venstre i dokumentet.

Alt-Høyre

Gå ytterst til høyre i dokumentet.

### <span id="page-5-1"></span>**1.6 AmigaGuide® Hjelp: Mus**

#### <span id="page-5-2"></span>Klikk

På en node for å aktivere den.